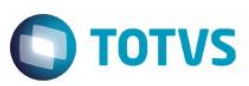

## **Evidência de Testes**

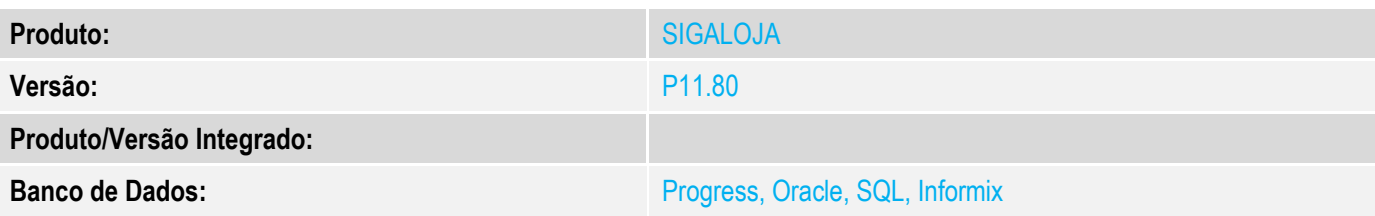

#### **1. Evidência e sequência do passo a passo** *[obrigatório]*

#### **Teste Unitário (Codificação)**

#### **Pré-Requisito:**

Criar pelo menos 3 códigos de caixa a partir da inclusão do cadastro de usuários no SIGALOJA. Exemplo: C02, C03, C04...

#### **1) SIGALOJA, Atualizações, Atendimento, Venda Assistida (LOJA701)**

- a) Clique em Atendimento.
- b) Clique no botão Outros, Sangria (Ctrl + H)

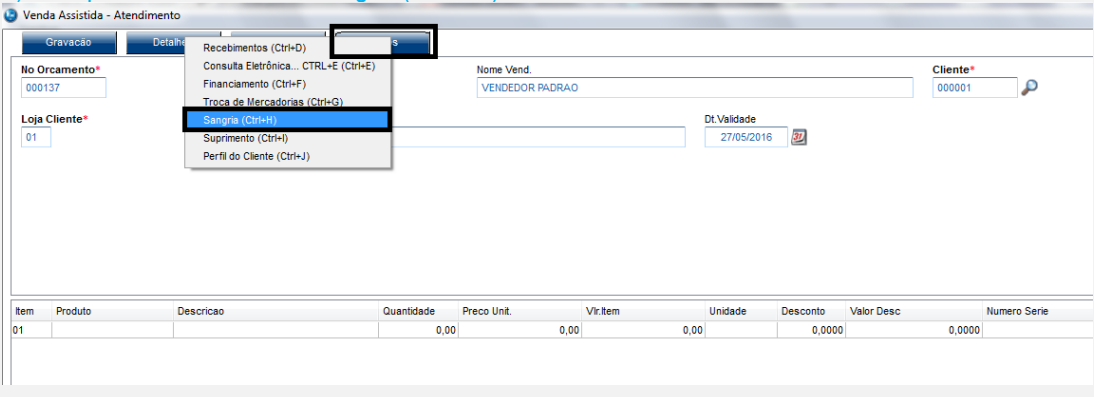

c) Escolha, no Caixa Destino, algum código que **não** seja configurado como Caixa Central (C01)

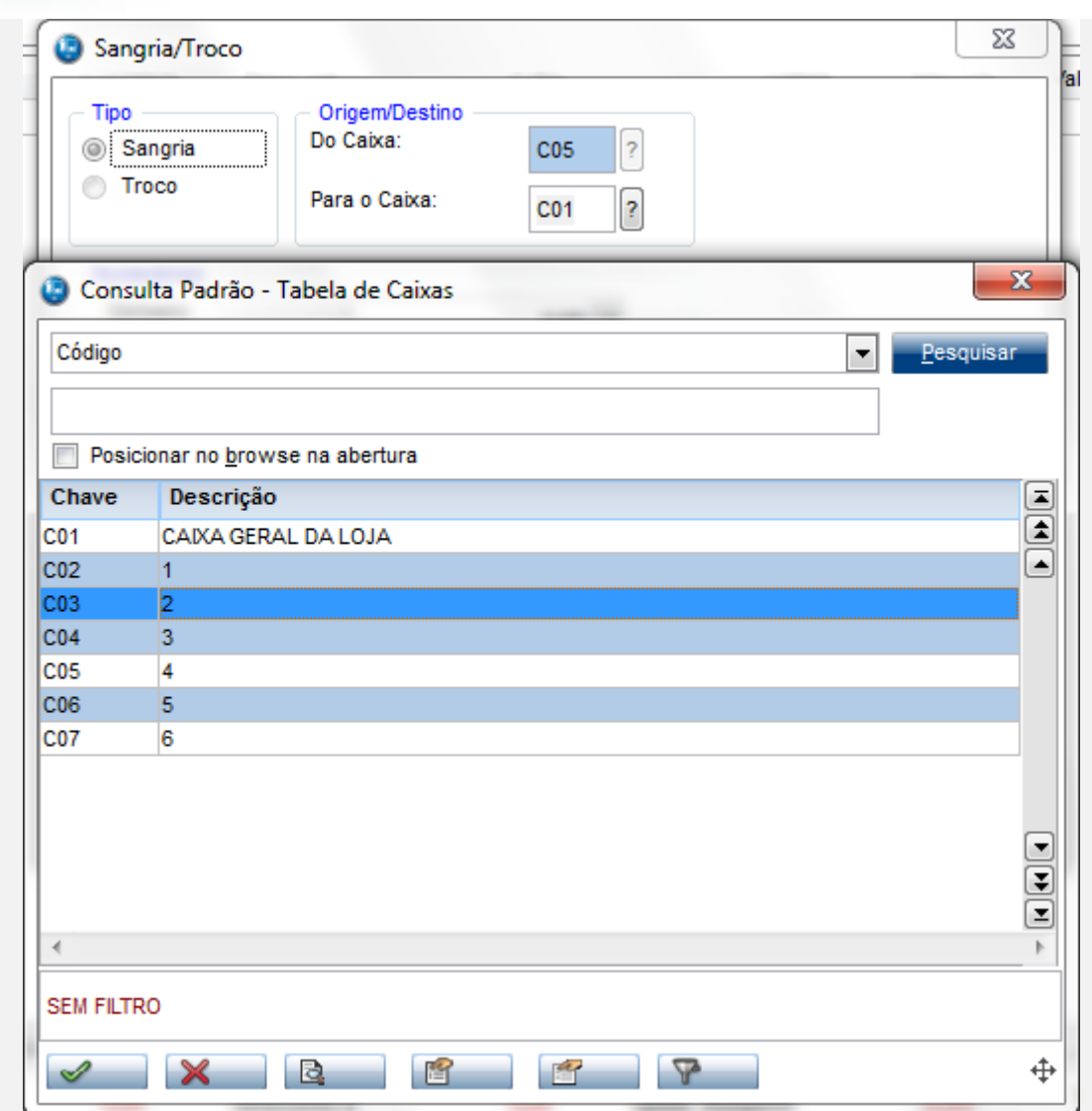

d) Verifique se o código de destino foi selecionado, e digite o valor em um dos campos abaixo. Clique no tique verde.

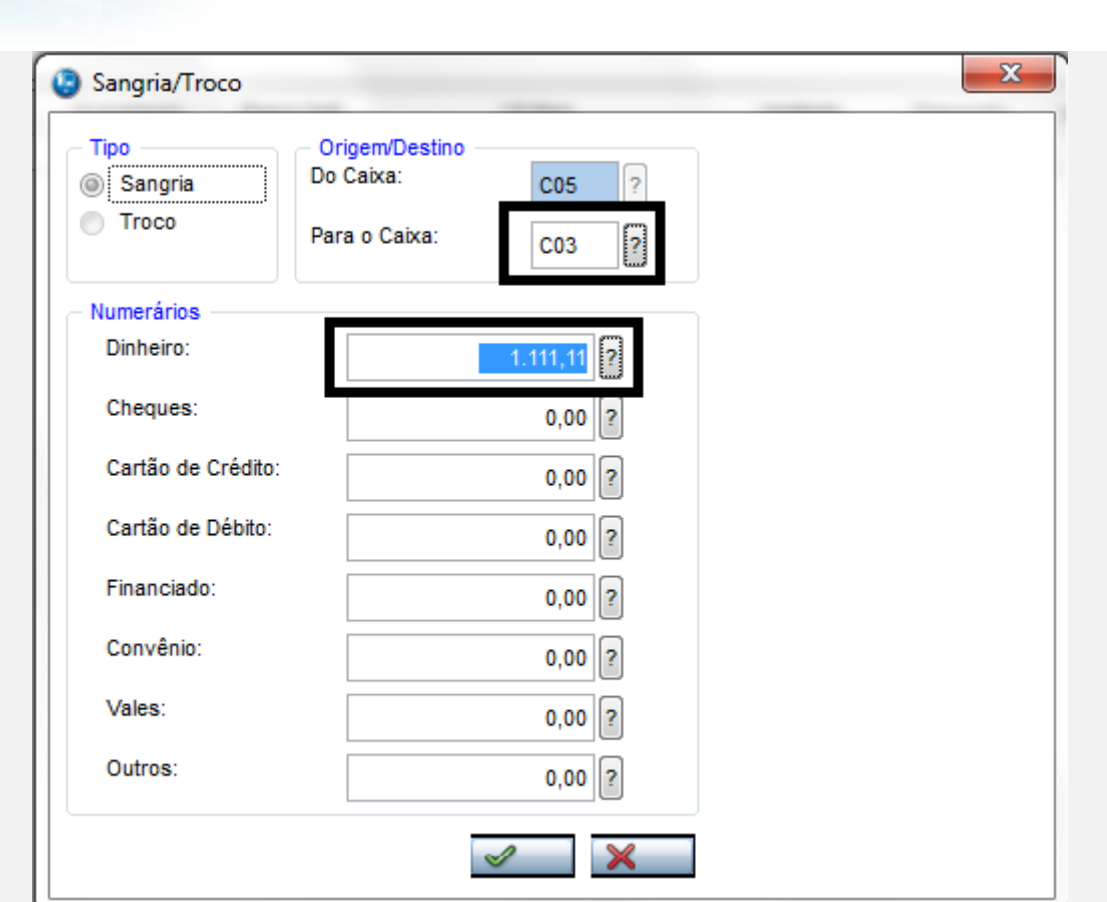

**O** TOTVS

#### e) Confirme a gravação da movimentação do caixa.

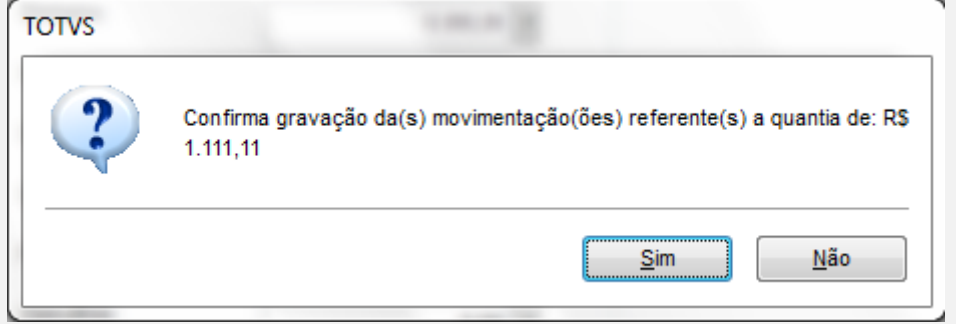

# 2) **SIGAFIN, Atualizações, Movimento Bancário, Movimento Bancário (FINA100)**

a) Repare na movimentação correta, acompanhando os campos Banco e Valor.

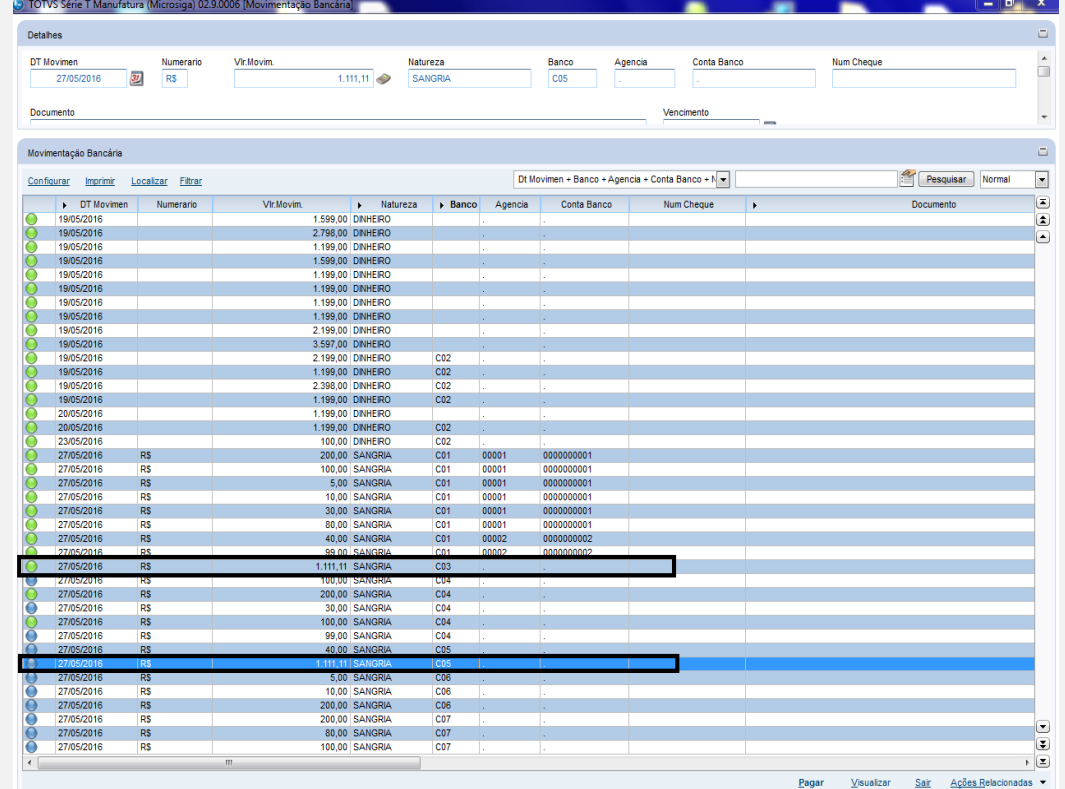

#### **Importante: Favor testar o chamado anterior TUIULA conforme abaixo, para ver se esta alteração não modificou o que estava antes.**

**O** TOTVS

#### Pré-requisito:

Configurar parâmetro MV\_CXLOJA, com o banco/agência/conta do caixa geral. Tem que estar DIFERENTE do cadastrado no Cadastro de Bancos (Atualizações, Cadastros, Bancos (MATA070))

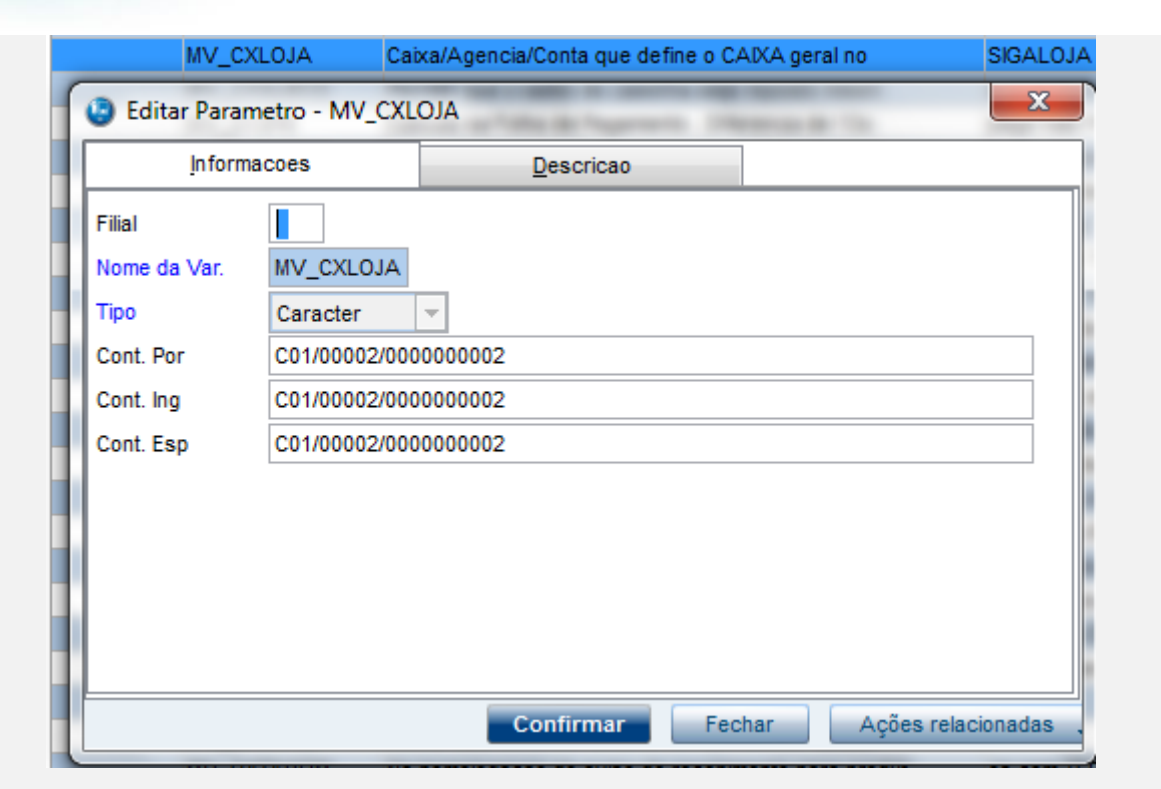

**O** TOTVS

#### 1) SIGALOJA, Atualizações, Atendimento, Venda Assistida (LOJA701). Clique em Outros, Sangria (CTRL+H)

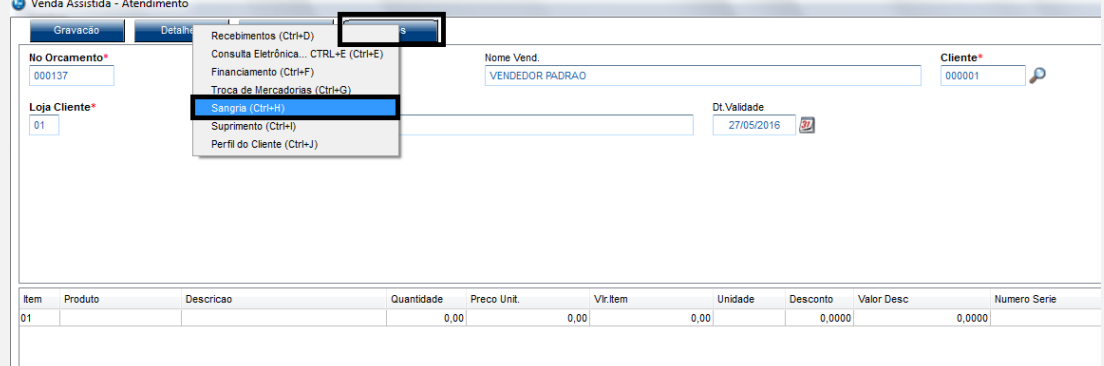

2) Escolha o código do caixa geral (C01) como destino. Preencha a sangria a ser feita no caixa e clique em confirmar.

# **O** TOTVS

Este documento é de propriedade da TOTVS. Todos os direitos reservados. ©

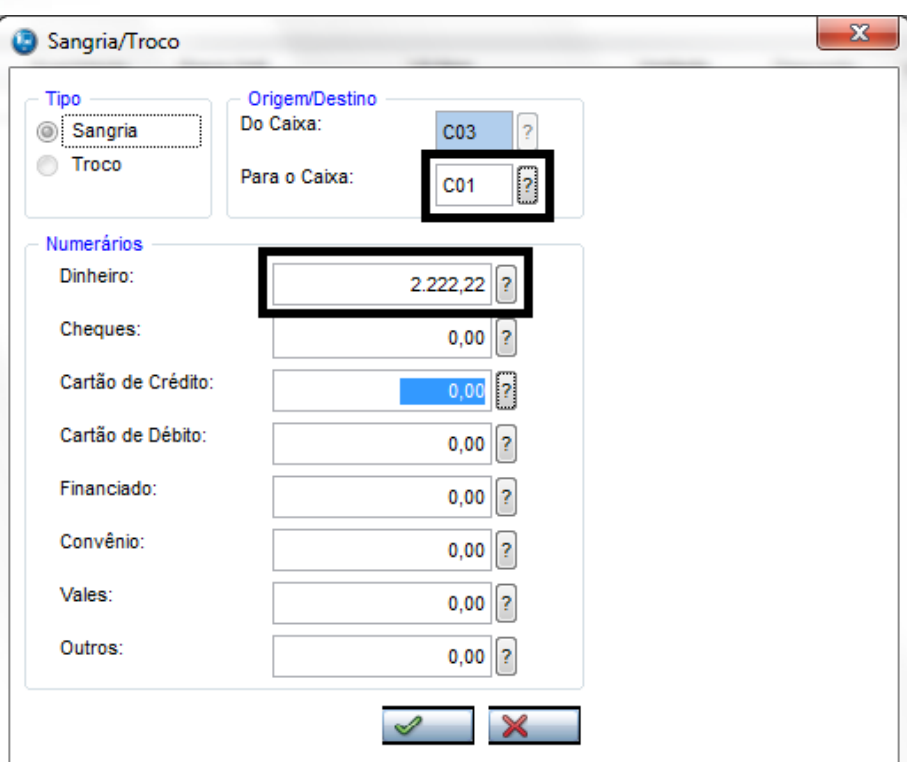

#### 3) **SIGAFIN, Atualizações, Movimento Bancário, Movimento Bancário (FINA100)**

Após confirmar a sangria, o Sistema irá considerar o parâmetro MV\_CXLOJA configurado anteriormente, deixando como Caixa destino o configurado no parâmetro, gravando a sangria no Caixa, Agência e Conta correto de acordo com o parâmetro.

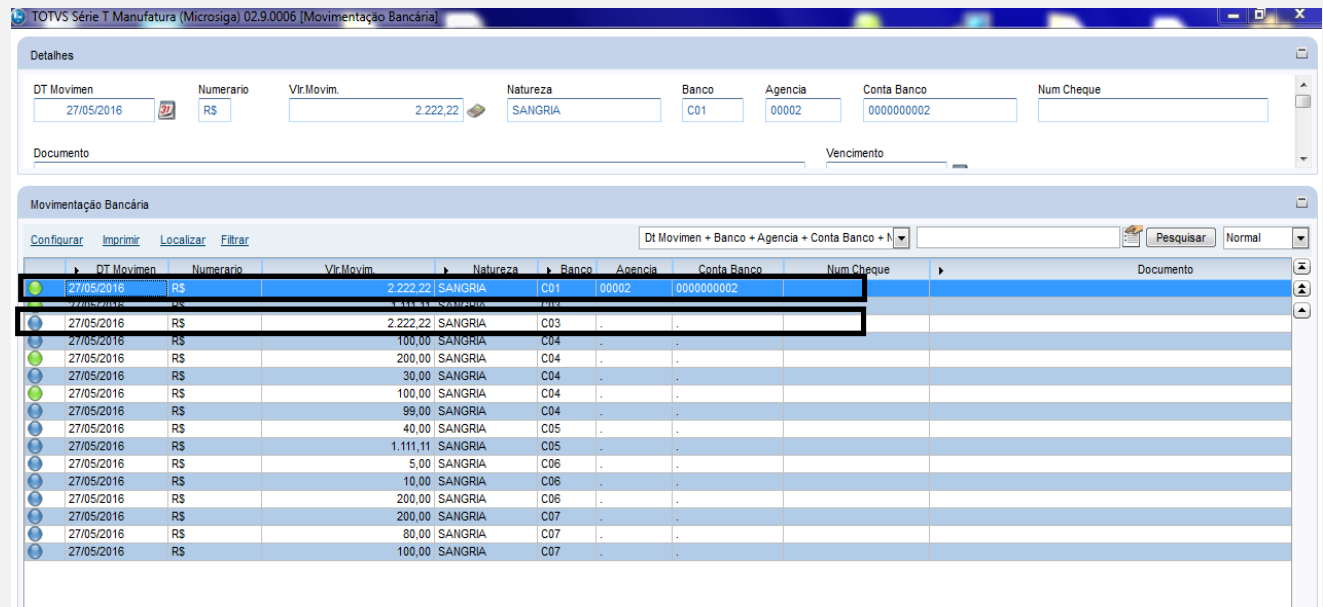

Com isso, ficará correto no Extrato Bancário (FINR470) e na Conferência de Caixa (LOJC030).

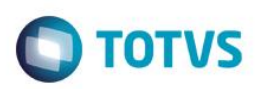

 $\overline{6}$ 

# **Teste Integrado (Equipe de Testes)**

[Descrever a sequência dos testes realizados em detalhes e os resultados atingidos. O Print Screen de telas é opcional]

**Teste Automatizado (Central de Automação)** *[Opcional]* [Informar as suítes executadas e descrever os resultados atingidos]

#### **Dicionário de Dados (Codificação)** *[Opcional]*

[O objetivo é incluir o print-screen da tela do dicionário de dados atualizado quando necessário.]

#### **2. Outras Evidências**

O objetivo é indicar para a equipe de Testes que a informação criada deve ser validada, como por exemplo, publicação de ponto de entrada, etc.

 $\overline{\bullet}$